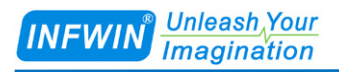

# PHORP10 PH / ORP SDI-12

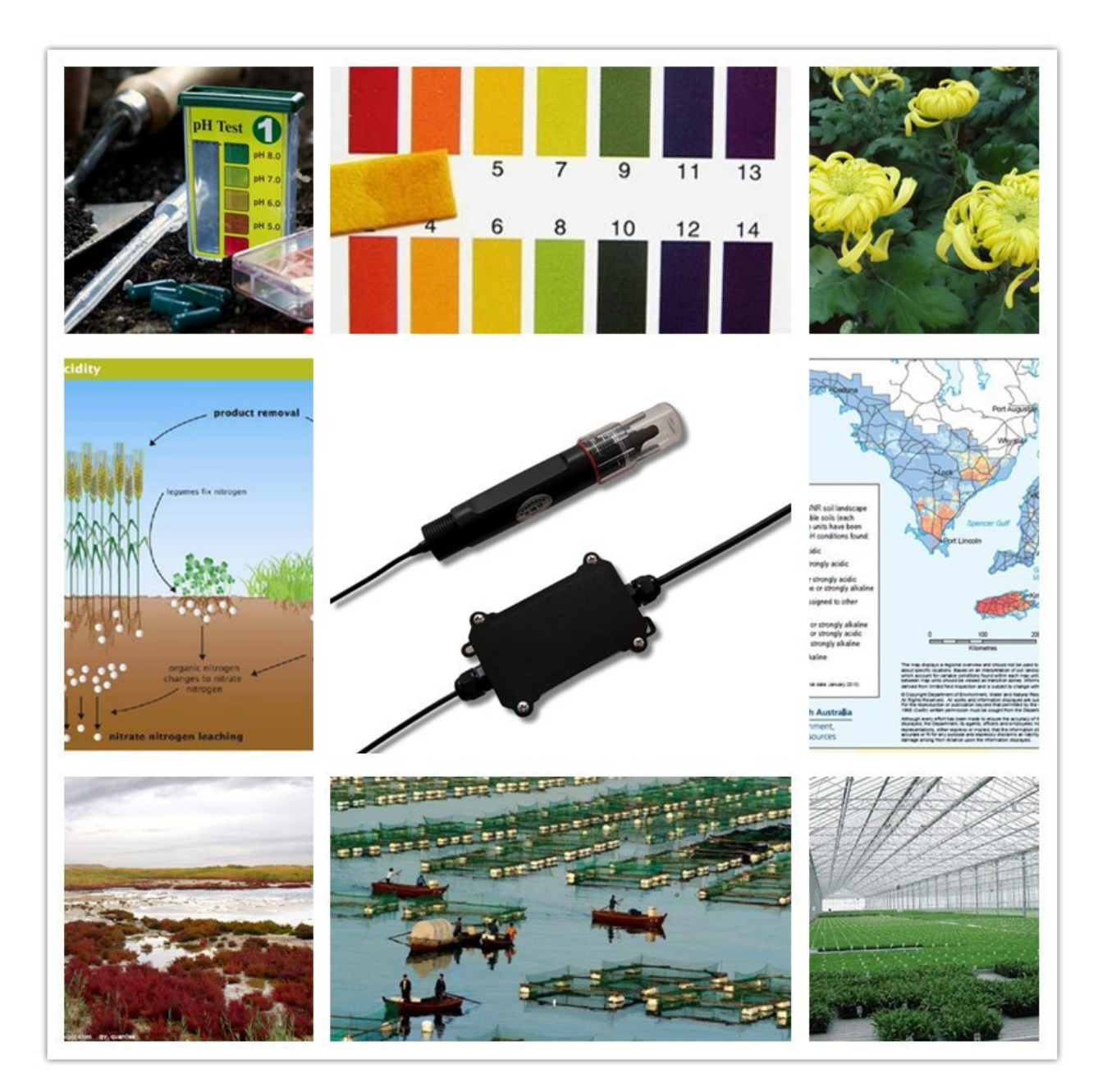

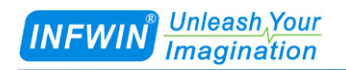

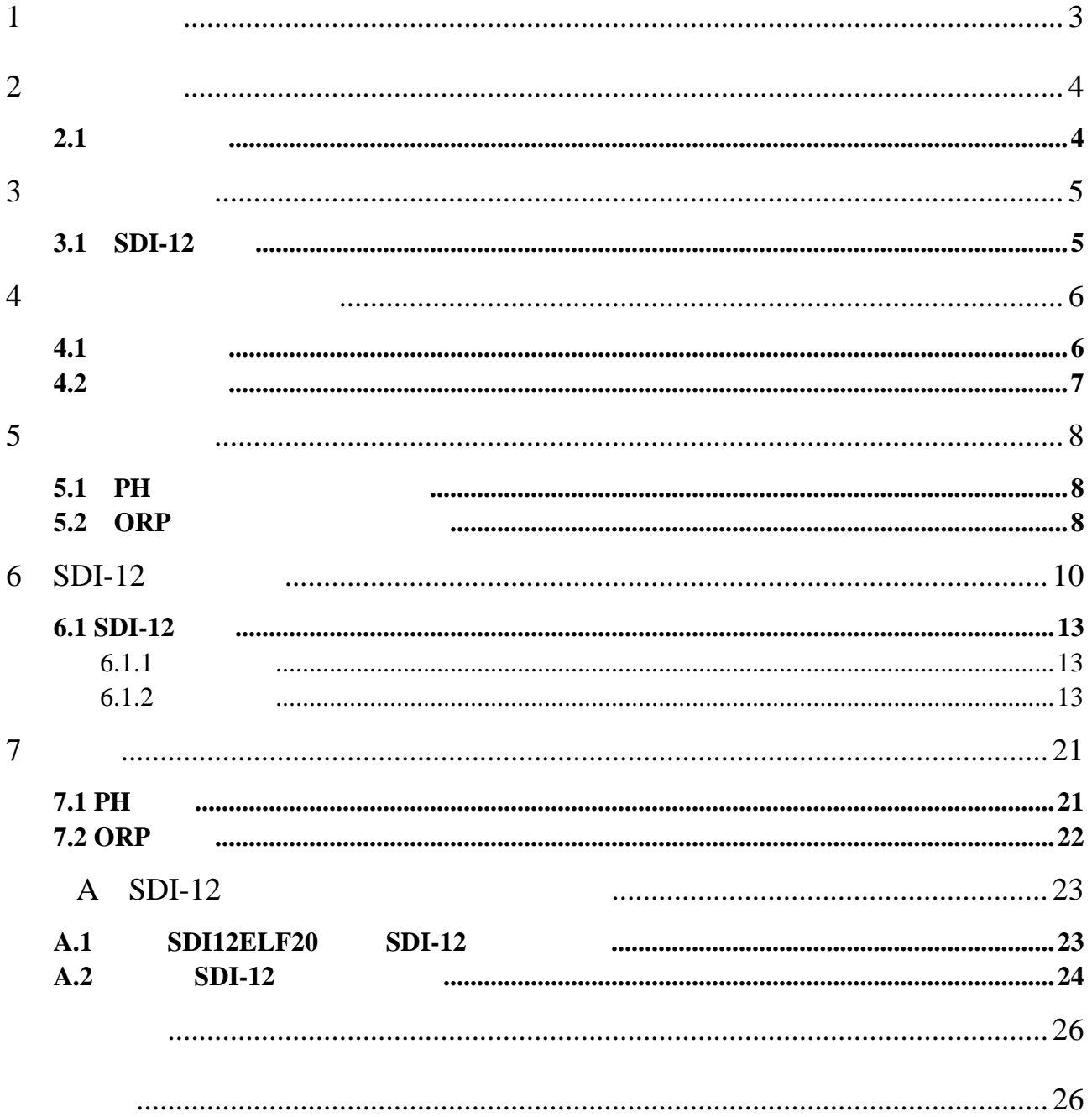

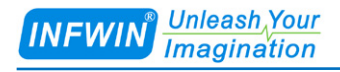

# <span id="page-2-0"></span>**1** 技术支持

http://www.infwin.com.cn

#### **E-Mail**

infwin@163.com

+86-411-66831953 4000-511-521

+86-411-66831953

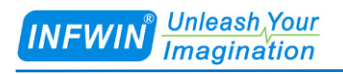

### <span id="page-3-0"></span>**2** 产品介绍

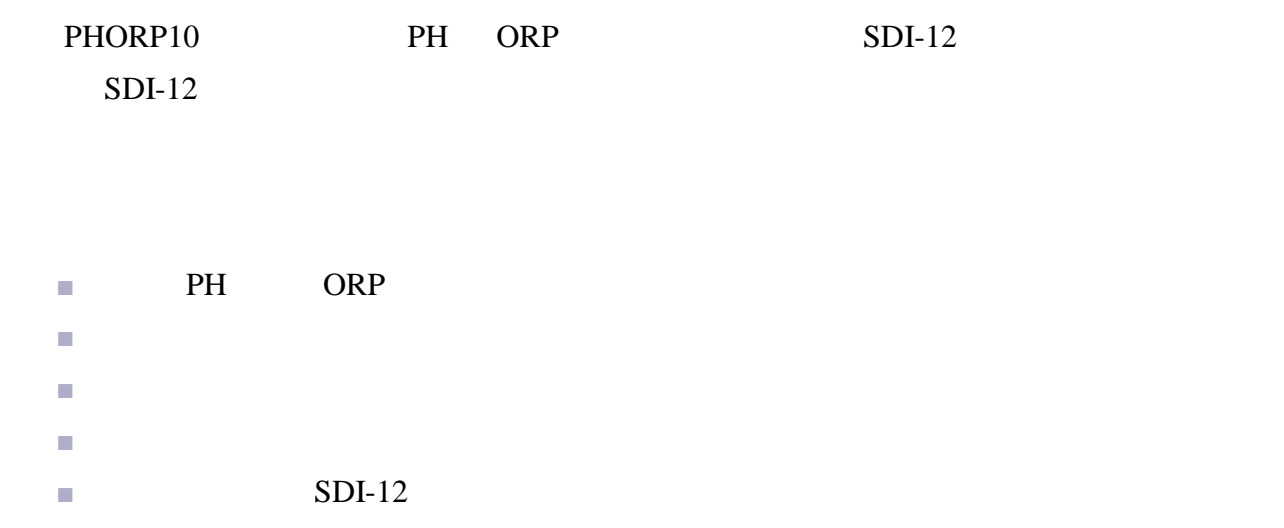

■ 低功耗可用于电池供电的系统 ■ 电源反向保护与抗雷击保护

 $\blacksquare$  ODM/OEM

### <span id="page-3-1"></span> $2.1$

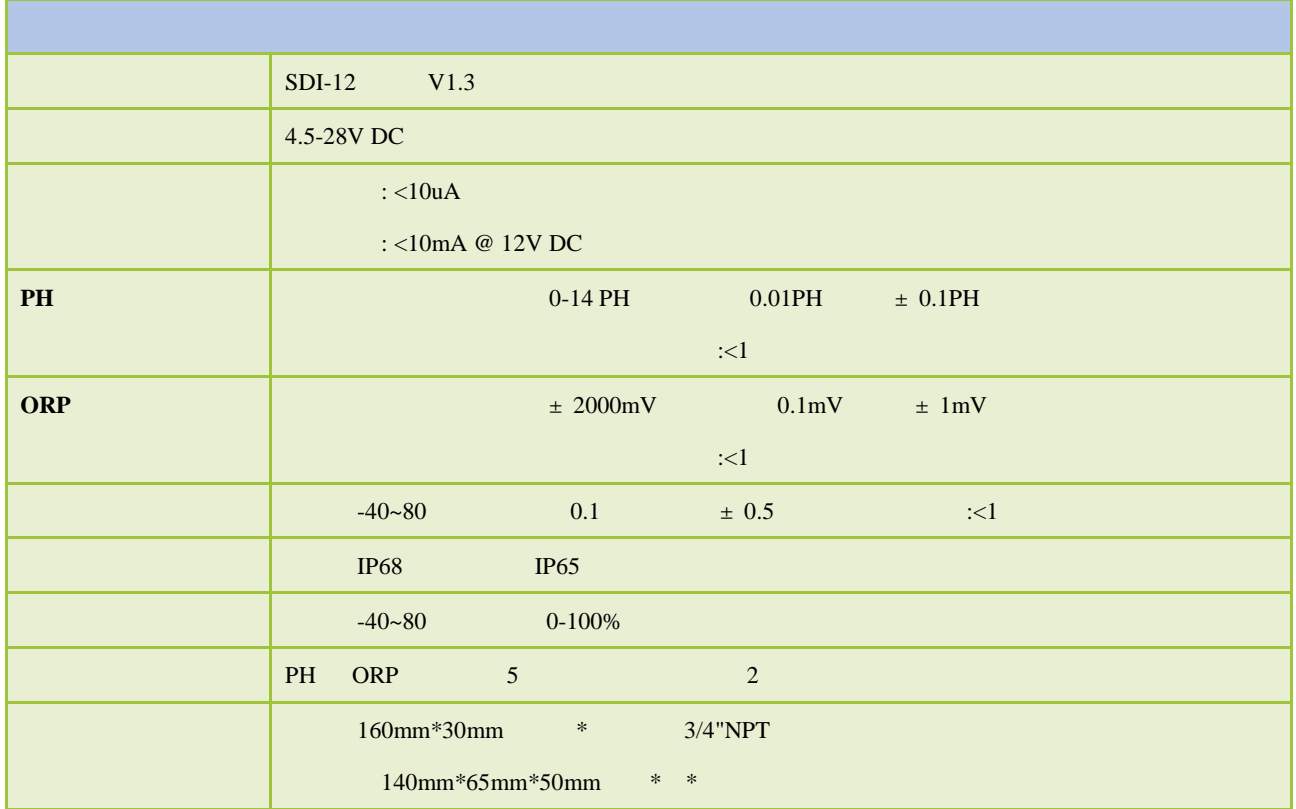

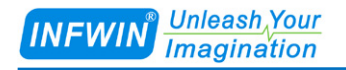

# <span id="page-4-0"></span>**3** 传感器接线

### <span id="page-4-1"></span>**3.1** SDI-12

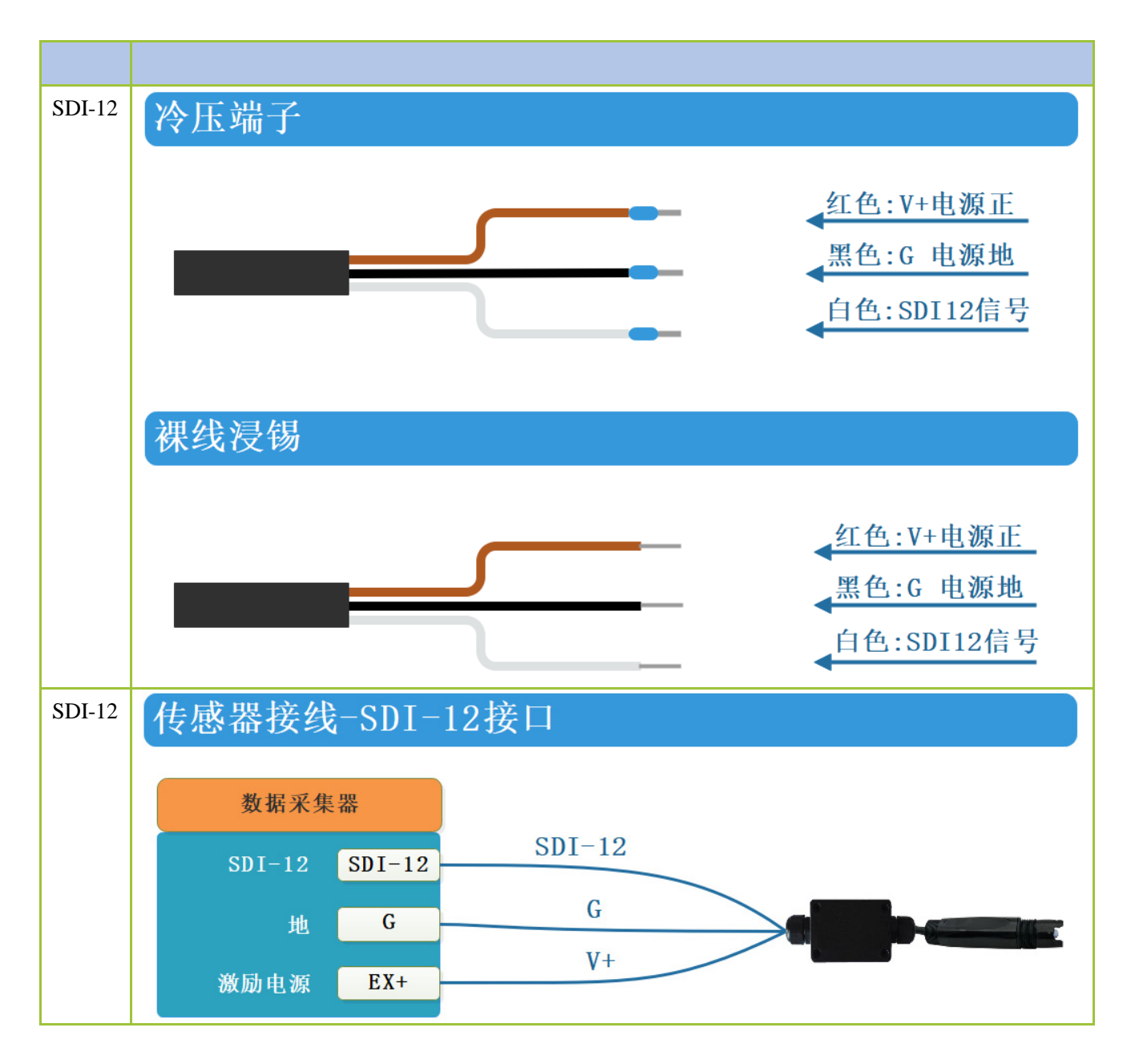

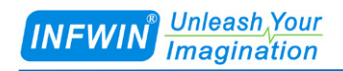

### <span id="page-5-0"></span>**4** 外型尺寸、选型订购

### <span id="page-5-1"></span>**4.1**

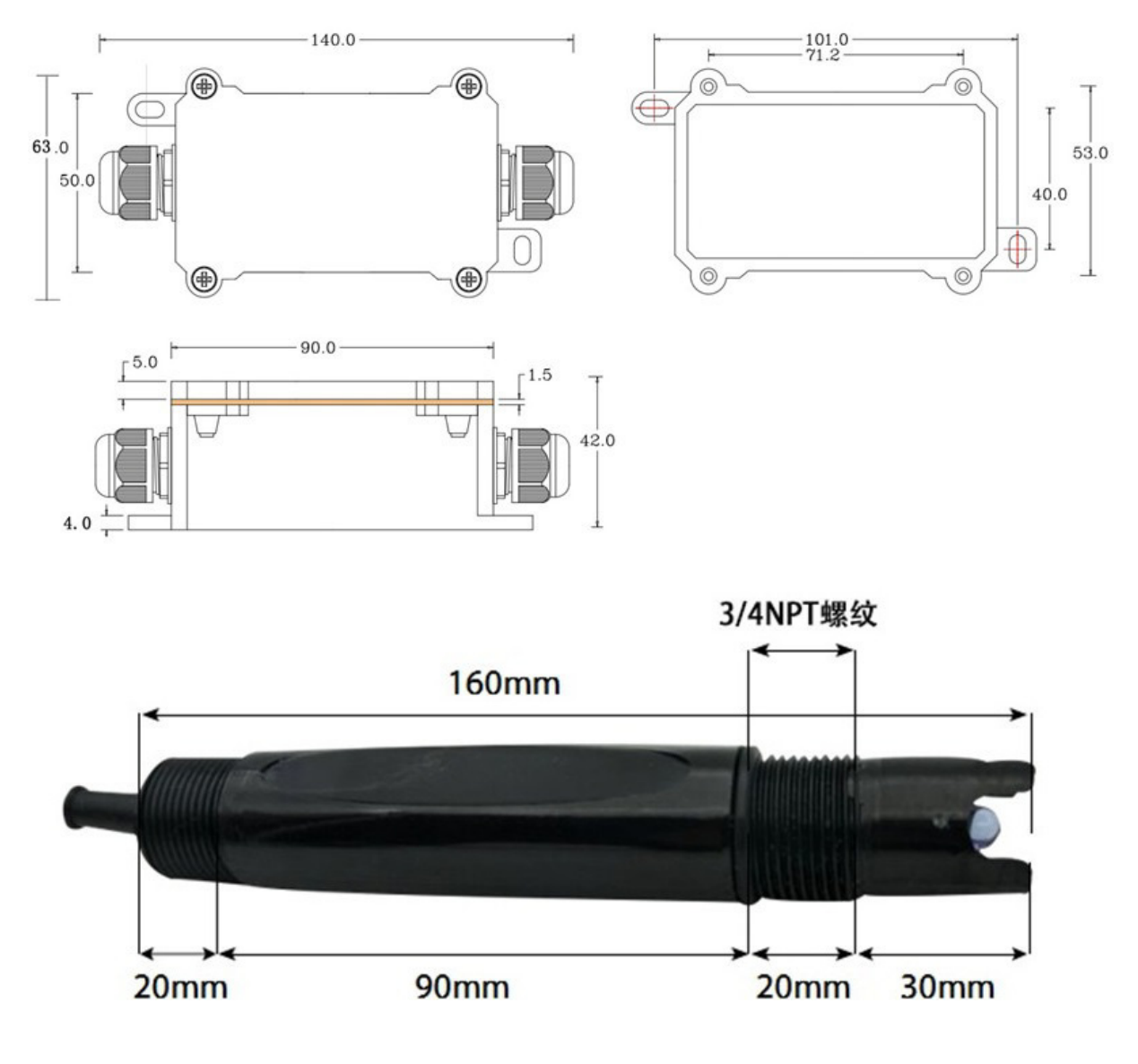

单位:mm

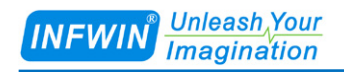

#### <span id="page-6-0"></span>**4.2** 选型订购

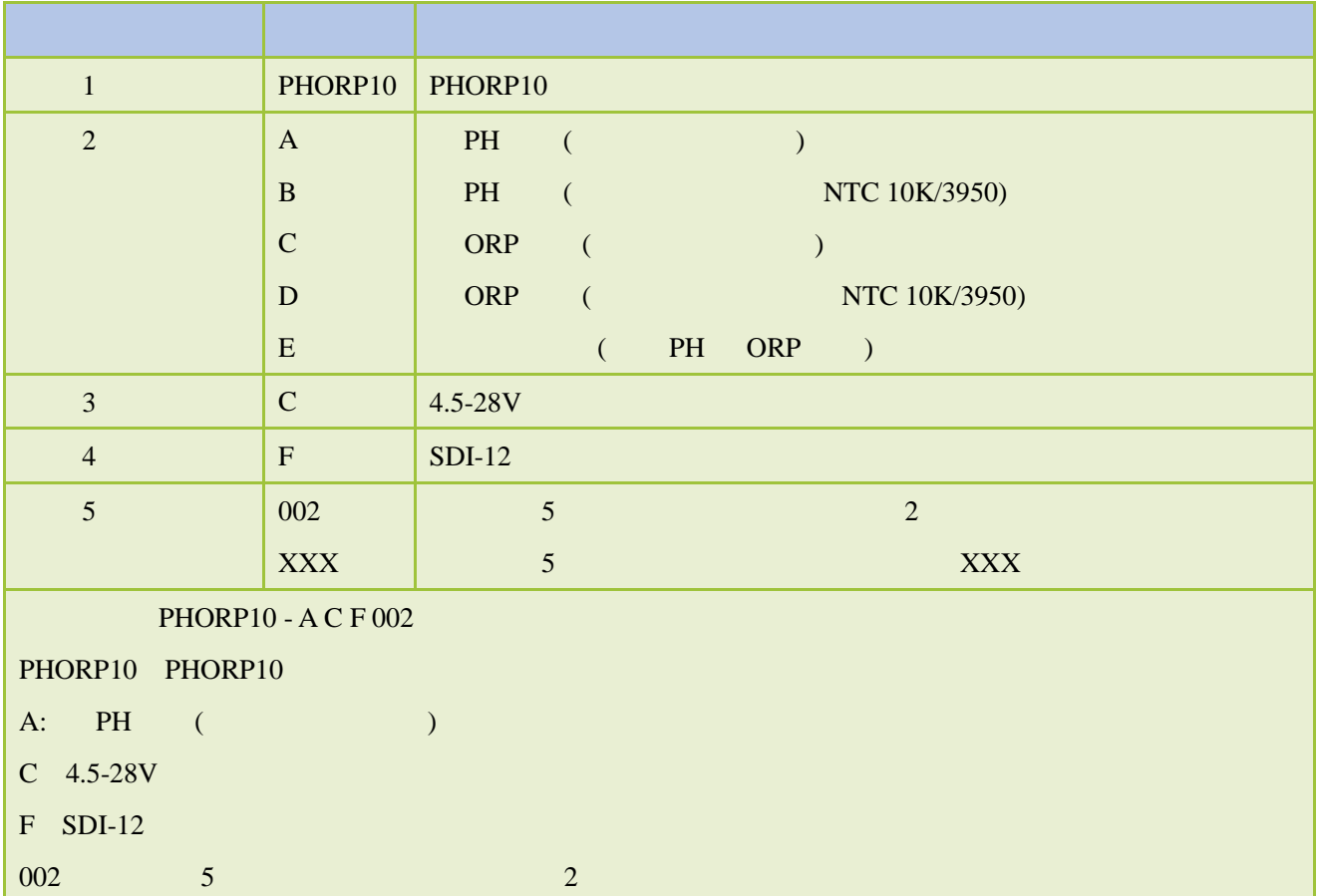

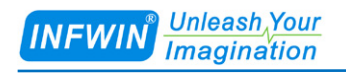

### <span id="page-7-0"></span>**5** 安装与维护

### <span id="page-7-1"></span>5.1 PH

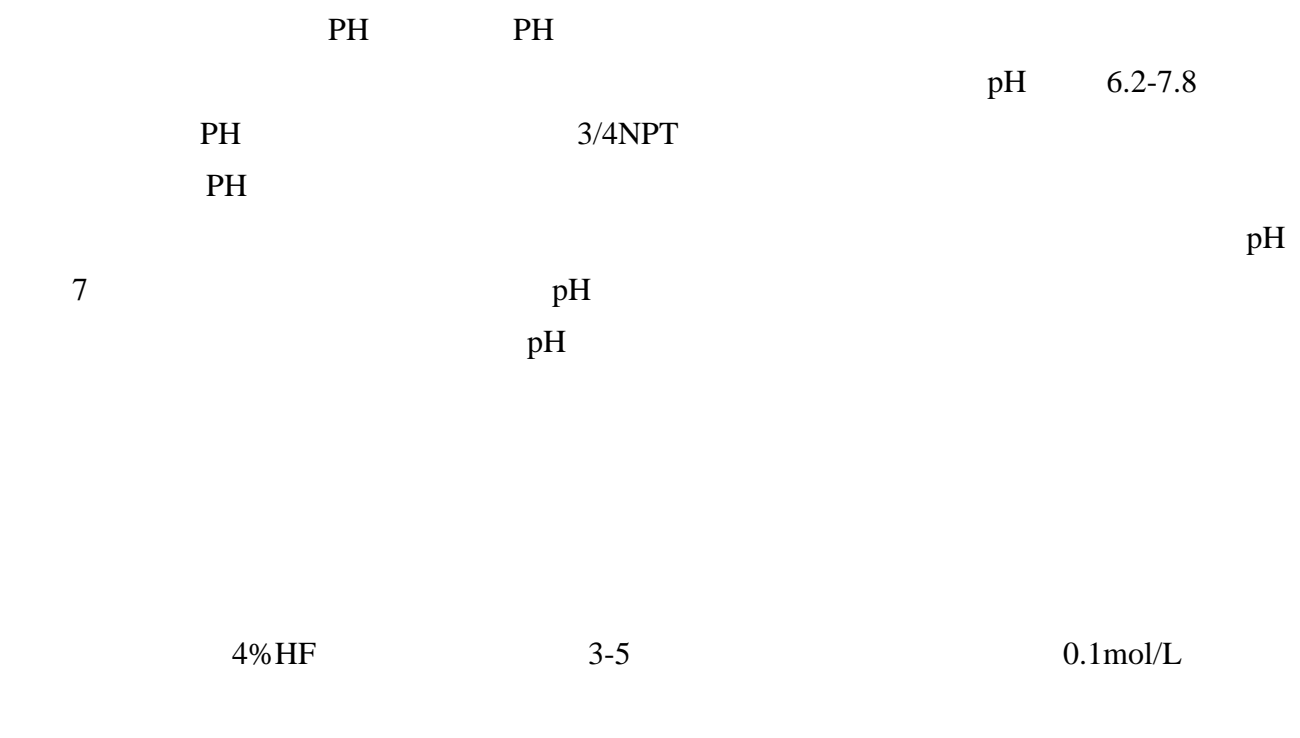

### <span id="page-7-2"></span>5.2 ORP

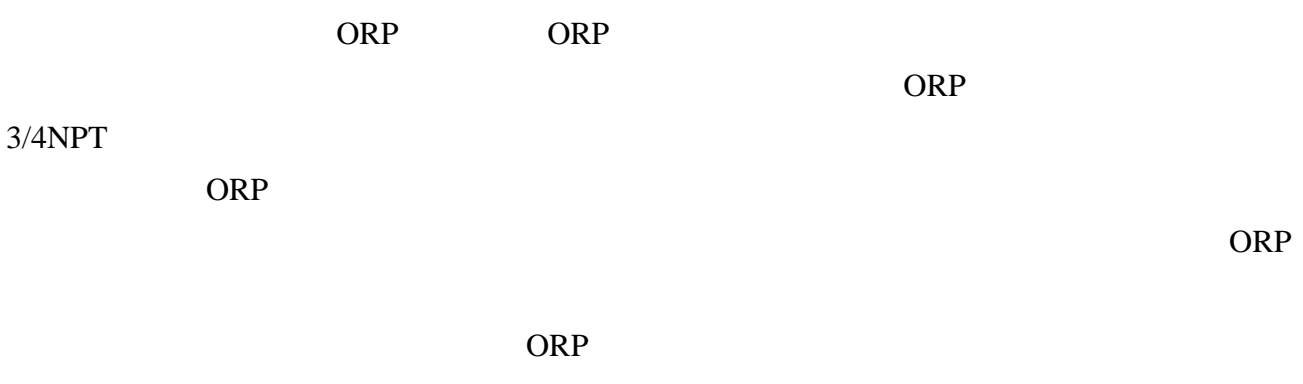

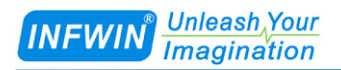

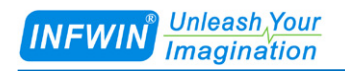

### <span id="page-9-0"></span>6 **SDI-12**

 $SDI-12$ 

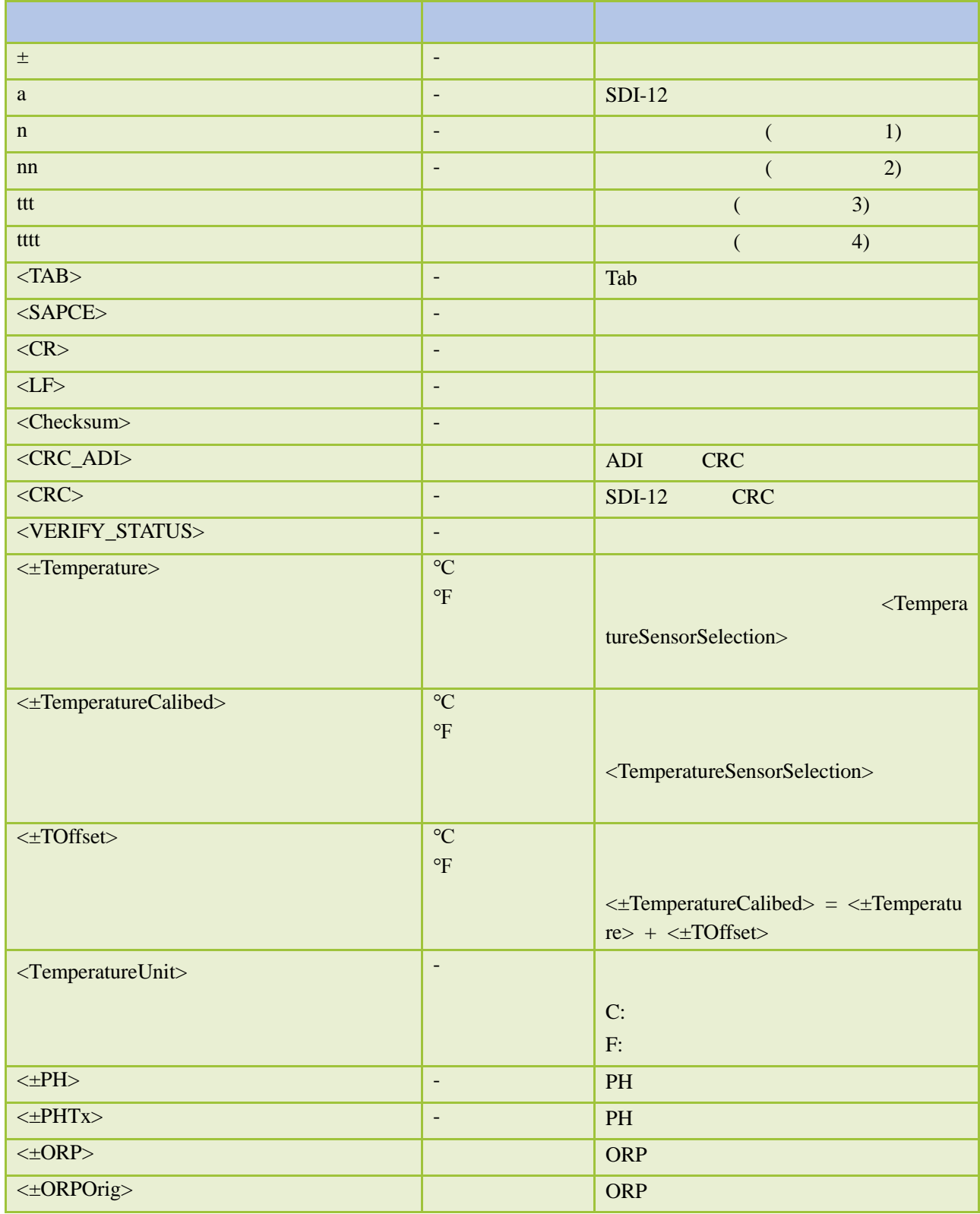

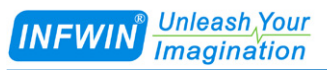

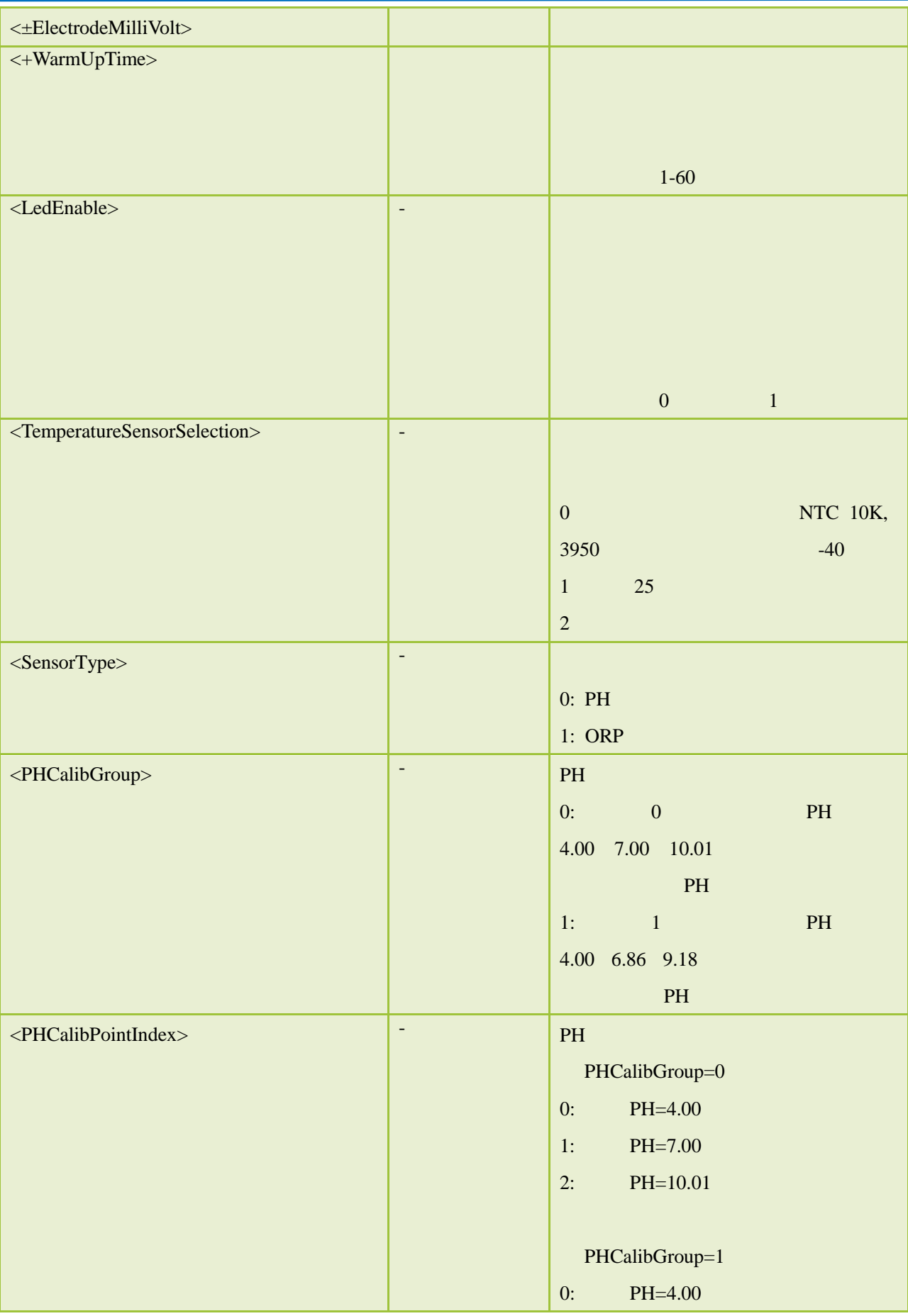

![](_page_11_Picture_0.jpeg)

![](_page_11_Picture_89.jpeg)

![](_page_11_Picture_90.jpeg)

#### <span id="page-12-0"></span>**6.1 SDI-12**

### <span id="page-12-1"></span>**6.1.1**

SDI-12 V1.3

#### <span id="page-12-2"></span>6.1.2

![](_page_12_Picture_253.jpeg)

![](_page_13_Picture_402.jpeg)

![](_page_14_Picture_404.jpeg)

![](_page_15_Picture_0.jpeg)

![](_page_15_Picture_329.jpeg)

![](_page_16_Picture_0.jpeg)

![](_page_16_Picture_250.jpeg)

![](_page_17_Picture_0.jpeg)

![](_page_17_Picture_334.jpeg)

![](_page_18_Picture_367.jpeg)

![](_page_19_Picture_0.jpeg)

![](_page_19_Picture_82.jpeg)

### <span id="page-20-0"></span>**7** 校准

### <span id="page-20-1"></span>**7.1 PH**

![](_page_20_Picture_259.jpeg)

 $0 < PHCalibGroup>=0 \hspace{0.1in} PH=4.00 \hspace{0.1in} PH=7.00 \hspace{0.1in} PH=10.01$ 

![](_page_20_Picture_260.jpeg)

![](_page_21_Picture_142.jpeg)

### <span id="page-21-0"></span>**7.2 ORP**

![](_page_21_Picture_143.jpeg)

<span id="page-22-0"></span>![](_page_22_Picture_1.jpeg)

# **A SDI-12**

<span id="page-22-1"></span>![](_page_22_Picture_193.jpeg)

![](_page_23_Picture_0.jpeg)

![](_page_23_Picture_132.jpeg)

#### <span id="page-23-0"></span>**A.2 SDI-12**

![](_page_23_Picture_133.jpeg)

<http://www.infwin.com.cn/2011.html>

**■** 使用串口调试软件进行传感器调试

![](_page_23_Picture_6.jpeg)

![](_page_23_Picture_134.jpeg)

![](_page_24_Picture_0.jpeg)

![](_page_24_Picture_2.jpeg)

#### ■ **SensoroneSetSDI12**

![](_page_24_Picture_94.jpeg)

![](_page_24_Picture_95.jpeg)

<span id="page-25-0"></span>![](_page_25_Picture_1.jpeg)

 $\text{INFWIN@}$ 

<span id="page-25-1"></span>![](_page_25_Picture_47.jpeg)